## **Füllstandregelung mit WAGO und WinFACT 7**

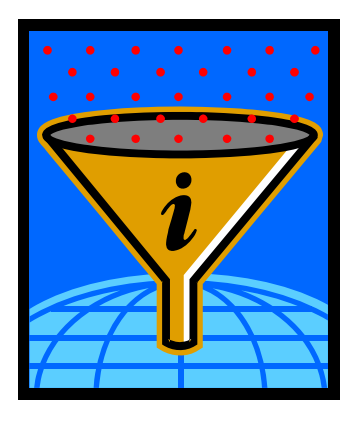

## 1.) Aufrufen des Programms WinFACT 7 (BORIS)

Über die "Start" Menüleiste gelangen Sie über "Programme", "WinFACT 7" und "Blockorientierte Simulation BORIS" in das Simulationsprogramm.

Nach Betätigung des Buttons "User" gelangen Sie in die entsprechende Menüleiste, mit der eine Simulation digitaler und analoger Eingangs- und Ausgangssignale möglich ist.

Informationen zum Anschluss des WAGO Feldbuscontrollers an einen PC, Konfiguration der analog Output und analog Input Blöcke in WinFACT 7 sowie die Zuordnung der MODBUS Adressen im WAGO System entnehmen Sie bitte dem Handbuch **"Inbetriebnahme WAGO Controller mit analogen Eingangs- und Ausgangsmodulen"**.

# 2.) Sprungantwort mit dem WAGO Feldbuscontroller

(Betragsoptimum Entwurfsverfahren oder Prozent-Kennwert-Methode)

Zunächst muss das Modell der Druckregelung mit der Reihenklemmleiste des WAGO Feldbuscontrollers verbunden werden.

Da für diese Regelung je ein analoger Eingang (0-20 mA) und ein analoger Ausgang (0-20 mA) des WAGO Systems benötigt werden, wird die Regelgröße x zum Beispiel mit der Klemme 10 (GND mit der Klemme 12) und die Stellgröße y mit der Klemme 4 (GND mit der Klemme 6) verbunden (siehe auch WSCAD Schaltplan und Bild1).

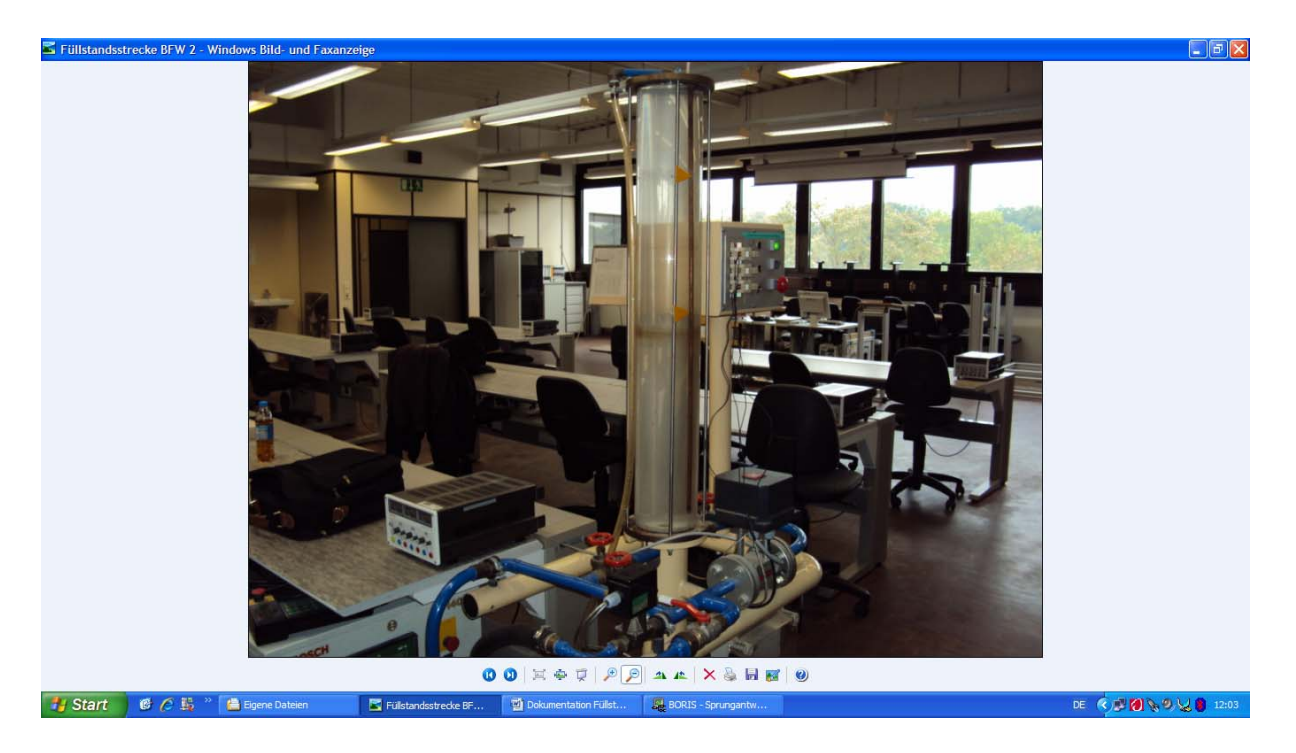

Bild 1: Füllstandregelung und WAGO Feldbuscontroller

Ist das Programm WinFACT 7 gestartet, können alle für die Ermittlung einer Sprungantwort notwendigen Blöcke wie in Bild 2 dargestellt aufgerufen werden.

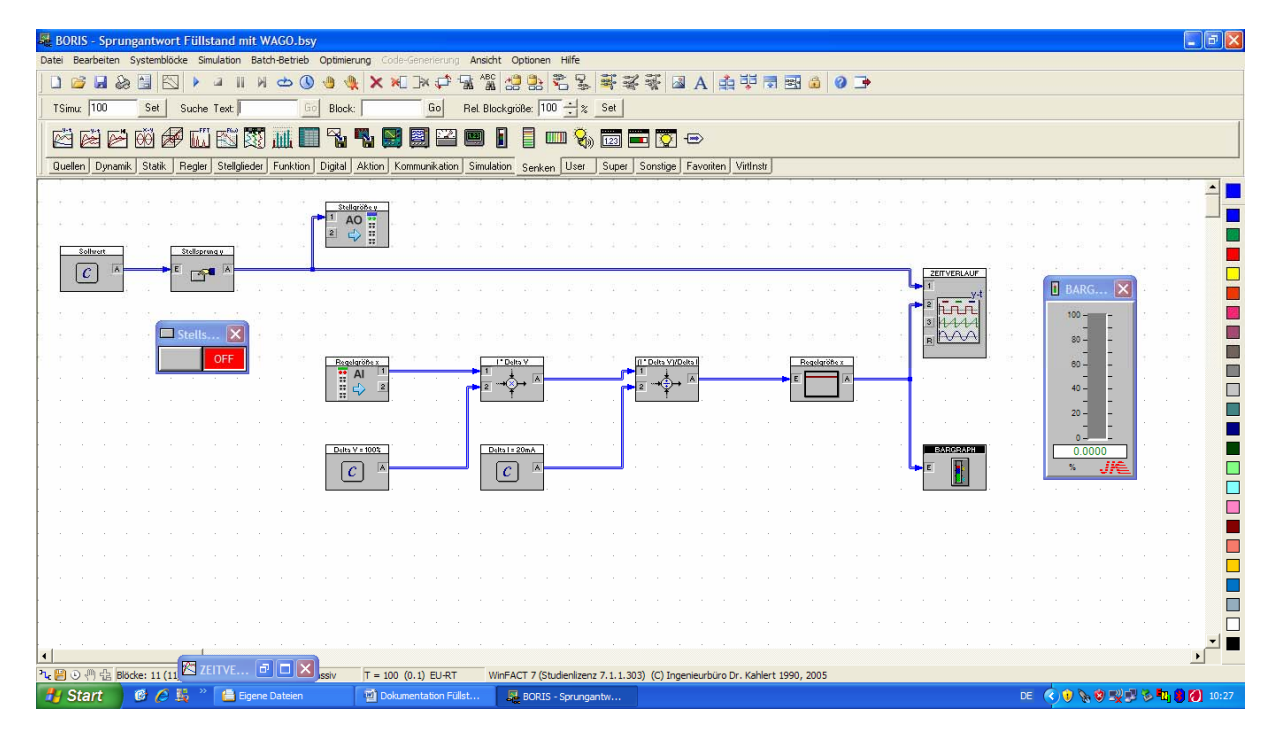

Seite **2** von **10** Bild 2: Ermittlung der Sprungantwort (Entwurfsverfahren Betragsoptimum)

Über den Button "User" können die Blöcke "Analog Output" (4. Stelle von links) und "Analog Input" (5. Stelle von links) aufgerufen werden.

Der benötigte "Zeitverlauf" kann über den Button "Senken" dargestellt werden (1. Stelle von links).

Durch Betätigung von "Quellen" kann der Sollwertblock "Konstante" (5. Stelle von links) angezeigt werden. Diese Blöcke werden auch für die Berechnung der Regelgröße x benötigt. Der Sollwert für den Stellsprung y (Ausgangswert c) beträgt hier 20 mA.

Die für die Berechnung der Regelgröße x benötigten "Verknüpfer" (1. Stelle von links) finden Sie unter dem Button "Funktion".

Der Ausgang der Berechnung der Regelgröße x geht über den Button "Dynamik" auf ein P-Glied (1. Stelle von links).

Der Button "Aktion" ermöglicht die Darstellung des Stellsprungs y über den Block "Druckschalter" (1. Stelle von links).

Zur optischen Darstellung der Regelgröße x kann zusätzlich über den Button "Senken" ein Bargraph (17. Stelle von links) aufgerufen werden.

Die einzelnen Blöcke müssen dann, wie in Bild 2 zu sehen ist, miteinander verbunden werden.

Durch Doppelklicken auf die einzelnen Blöcke öffnen sich Fenster, in denen diese ihrer Verwendung entsprechend konfiguriert werden können. Ferner ist in diesen Fenstern die Vergabe der in Bild 2 gezeigten Blocknamen möglich.

In den "Analog Output" und "Analog Input" Blöcken werden zum Beispiel die gewünschten Signalgrößen eingestellt (Button "Dialog"). In diesem Fall sind die erforderlichen Signalgrößen 0-20 mA für den Analogeingang und 0-20 mA für den Analogausgang.

Die entsprechende MODBUS Adresse muss hier ebenfalls vergeben werden (siehe auch Handbuch "Inbetriebnahme WAGO Controller mit analogen Eingangs- und **Ausgangsmodulen"**). Hier werden die MODBUS Adressen 1 und 2 (Analog In) sowie 512 und 513 (Analog Out) benötigt.

**Wichtig: Die im Fenster sichtbare IP-Adresse muss lauten: 192.168.1.1**  Im "Analog Output" Block (Stellgröße y) muss bei der Auswahl "Output after Simulation Termination" die "0" angekreuzt sein.

#### ÷

Um das Einheitssignal 0-20 mA (Analog In) in die physikalische Größe 0-100 % umzuwandeln, und graphisch als Regelgröße x anzeigen zu können, muss in der Regelstrecke eine Rechenoperation durchgeführt werden.

Hierfür benötigt man die oben erwähnten zusätzlichen zwei Blöcke "Konstante" und die zwei Blöcke "Verknüpfer", die hinter dem "Analog Input" Block (Regelgröße x) angeordnet werden. Das Ergebnis wird auf den zweiten Eingang des Blocks "Zeitverlauf" gegeben.

Als Rechengrundlage gilt die Formel für Dead Zero:

$$
I = ((V \times \Delta I) / \Delta V)
$$

Stellt man die Formel nach der gesuchten physikalischen Größe V um, so erhält man:

$$
V = (I \times \Delta V) / \Delta I
$$

#### **hierbei ist ∆V = 100 % (Füllstandvolumen) und ∆I = 20 mA**

Die Ausgangsformel enthält insgesamt zwei Rechnungen die in WinFACT 7 mit den Blöcken "Verknüpfer" und "Konstante" realisiert werden können. Mit zwei einzelnen Rechenoperationen kann aus der Regelgröße x (Strom in mA) die physikalische Größe (Volumen in %) ermittelt werden (siehe Bild 2).

#### 1. Rechnung: **I × ∆V**

(Ausgangswert c = 100 % im Block "Konstante" und Vorwahl Multiplikation sowie positive Vorzeichen bei Eingang 1 und 2 im Block "Verknüpfer) Das Ergebnis wird auf den Eingang 1 des nächsten Verknüpfers gesetzt und dort in der 2. Rechnung weiterverarbeitet. I ist hier die Regelgröße x (0 bis 20 mA).

#### 2. Rechnung: **(I × ∆V) / ∆I**

mit ΔI = 20 mA (Ausgangswert c im Block "Konstante" und Vorwahl Division sowie positive Vorzeichen bei Eingang 1 und 2 im Block "Verknüpfer) Das Ergebnis wird über das P-Glied als Regelgröße x (Volumen in %) auf den Eingang 2 des Blocks "Zeitverlauf" gesetzt

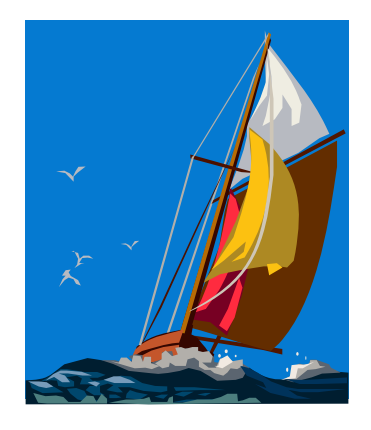

Seite **4** von **10**

Die Simulationsdauer muss nun über den Button "Simulationsparameter" (Uhr) eingestellt werden (z.B. 100 sec.).

Wichtig: In diesem Fenster muss "Echtzeit" angewählt sein.

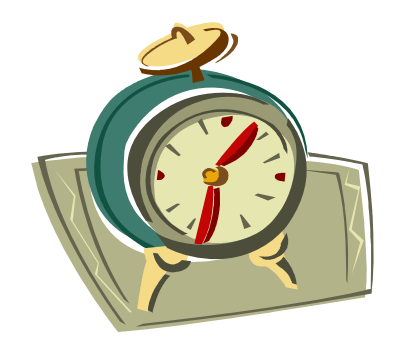

Die Sprungantwort kann nun durch Betätigen von "Simulation starten" und Betätigen des Drucktasters "Stellsprung y" ermittelt werden (Bild 3).

| $ \mathbb{F}$ $\mathsf{X}$<br>BORIS - Sprungantwort Füllstand mit WAGO bsy                                                                        |  |  |  |  |
|----------------------------------------------------------------------------------------------------|--|--|--|--|
| Simulation Batch-Betrieb Optimierung Code-Generierung Ansicht Optionen Hilfe<br>Datei Bearbeiten Systemblöcke                                     |  |  |  |  |
| <b>安装图 A 中空国国图</b><br>ABC<br>晶<br>黑<br>墨<br>窀<br>$0$ $\rightarrow$<br>€<br>О<br>ы<br>$\mathbb{R}$<br>-as<br>$\frac{4}{100}$<br>uil<br>M<br>Ò<br>맒 |  |  |  |  |
| Rel Blockgröße: 100 - % Set<br>100<br>TSimut<br>Suche Text<br><b>Block</b><br>Go<br>Set<br><b>Lac</b>                                             |  |  |  |  |
| Ħ<br>■■◎●<br>y,<br>凶险<br>$\circledast$<br>EÑ<br>$\triangleright$<br>區<br><b>TIME</b><br>$\mathbf{e}_\mathrm{b}$                                   |  |  |  |  |
| Regler Stellglieder Funktion Digital Aktion Kommunikation Simulation Senken User<br>Quellen Dynamik Statik<br>Super Sonstige Favoriten Virtlnstr  |  |  |  |  |
| $\Box$ D $\times$<br><b>E ZEITVERLAUF</b>                                                                                                    |  |  |  |  |
| Stellgröße u<br>Einstellungen Messung PID Ausgabe ?                                                                                               |  |  |  |  |
| $\overset{AO}{\Leftrightarrow}$ $\overset{II}{\underset{II}{\R}}$<br>$-2696$<br> 2 <br>扫 #<br>篇<br>图<br>$\mathbb{R}$<br>Sollwert<br>Stellspring y |  |  |  |  |
|                                                                                                    |  |  |  |  |
| $\mathcal{C}$<br>$\mathbb{Z}^2$<br>2: Regelgröße x<br>1: Stellsprung y                                                                            |  |  |  |  |
| 21                                                                                                    |  |  |  |  |
| Stells                                                                                                    |  |  |  |  |
| ON<br>I" Delta V<br>Regelgröße x<br>Al                                                                                                    |  |  |  |  |
| <b>Example</b><br>20 <sub>1</sub>                                                                                                    |  |  |  |  |
|                                                                                                    |  |  |  |  |
|                                                                                                    |  |  |  |  |
| Delta V = 100%<br>Delta I = 20mA<br>$19 -$<br>$\mathcal{C}$<br>$\mathcal{C}$                                                                      |  |  |  |  |
| 100                                                                                                    |  |  |  |  |
|                                                                                                    |  |  |  |  |
|                                                                                                    |  |  |  |  |
| $50 -$                                                                                                    |  |  |  |  |
|                                                                                                    |  |  |  |  |
|                                                                                                    |  |  |  |  |
| $\mathbf{0}$                                                                                                    |  |  |  |  |
| $\overline{5}$<br>25<br>10<br>15<br>$\overline{20}$<br>30<br>35<br>40<br>$\Omega$<br>$\blacktriangleleft$                                         |  |  |  |  |
| 7 图 ① 们 信 Blöcke: 11 (11) S / 0 T<br>$T = 100 (0.1) EU-RT$<br>1 selektiert 0 passiv<br>WinFACT 7 (S                                               |  |  |  |  |
| DE CHANGE 12:00<br><b>A</b> Start<br>Eigene Dateien<br>Dokumentation Füllst<br>$C$ $C$<br>BORIS - Sprungantw                                      |  |  |  |  |

Bild 3: Stellsprung y und Sprungantwort x

Im Zeitverlauf kann der Stellsprung y und die Sprungantwort x durch mehrmaliges Drücken des Button "Automatisch skalieren" (1. Stelle von links) sichtbar gemacht werden.

Ist die Simulation beendet, können nun mittels des Entwurfsverfahrens Betragsoptimum alle notwendigen Reglerparameter zeichnerisch und rechnerisch ermittelt werden.

Zu bestimmen sind:

Kps, T(10%), T(50%), T(90%), T1, n, Kr, und Tn (PI-Regler) Kps, T(10%), T(50%), T(90%), T1, n, Kr, Tn und Tv (PID-Regler)

Das Entwurfverfahren Betragsoptimum wird im Unterricht durch Herrn Gondecki ausführlich besprochen.

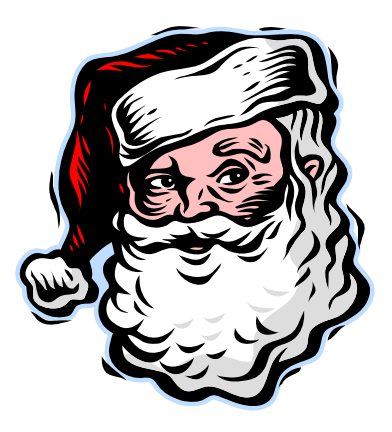

3.) Sprungantwort mit dem PID Design Center in WinFACT 7 (Betragsoptimum Entwurfsverfahren oder Prozent-Kennwert-Methode)

Dieses Kapitel befindet sich zur Zeit noch in Bearbeitung und wird nach Rücksprache mit dem Ingenieurbüro Dr. Kahlert verfasst.

## 4.) Regelkreis Füllstandstrecke mit WAGO in WinFACT 7

Die in Kapitel 2.) oder 3.) berechneten Reglerparameter sollen nun in einer WinFACT 7 Regelstrecke Anwendung finden. Die ermittelten Parameterwerte können natürlich in jedem Regler eingesetzt werden.

Vorraussetzung für eine ordnungsgemäße Regelung und Simulation der Füllstandstrecke ist die oben beschriebene Verdrahtung der Füllstandtrecke mit dem WAGO System.

Im Programm WinFACT 7 muss zunächst wie in Bild 8 abgebildet ein Regelkreis aufgebaut werden.

| BORIS - Regelkreis Füllstand mit WAGO.bsy                                                                                                    |                                                                                                    |                      |                      |  |
|----------------------------------------------------------------------------------------------------|----------------------------------------------------------------------------------------------------|----------------------|----------------------|--|
| Ansicht Optionen Hilfe<br>Datei<br>Optimierung<br>Simulation<br>Batch-Betrieb<br>Systemblocke<br>Code-Generierung                                                   |                                                                                                    |                      |                      |  |
| 鄙<br>郭<br>击革<br>ABC<br>All<br>司器<br>$\odot$ $\rightarrow$<br>뇦<br>后<br>鸽<br>싦<br>€<br>$\mathbf{A}$<br>⊔<br>èč<br>낲                                                  |                                                                                                    |                      |                      |  |
| Rel Blockgröße: 100<br>$-2$<br>Set<br>500<br>Go<br>TSimu:<br>Set<br>Block:<br>Suche Text                                                                            |                                                                                                    |                      |                      |  |
| Ó<br>€<br>窗<br>$\bigoplus$<br>æ<br>圖<br>隐<br>$\circledcirc$<br>$\triangledown$<br>$\sqrt{ }$                                                                        |                                                                                                    |                      |                      |  |
| Quellen   Dynamik   Statik   Regler   Stellglieder   Funktion   Digital   Aktion   Kommunikation   Simulation   Senken   User<br>Super Sonstige Favoriten VirtInstr |                                                                                                    |                      |                      |  |
|                                                                                                    |                                                                                                    |                      |                      |  |
|                                                                                                    |                                                                                                    |                      |                      |  |
|                                                                                                    |                                                                                                    |                      |                      |  |
| Sollwert<br>Stellspring y<br>$68W - 1$                                                                                                    | PID-Regler<br>Stellgröße #                                                                            | <b>ZEITVERLAUF</b>   |                      |  |
| c <br>r                                                                                                    | $\begin{array}{c}\n\mathsf{AO} \\ \oplus \\ \vdots\n\end{array}$                                      | Նուր                 | $\square$            |  |
|                                                                                                    |                                                                                                    | 44<br>3<br>$\lambda$ | Т.                   |  |
| ells.                                                                                                    |                                                                                                    |                      |                      |  |
| <b>OFF</b><br>Regelgröße »                                                                                                    | I" Delta V<br>I Deks VI / Delts                                                                       | Regelgrößex          |                      |  |
|                                                                                                    |                                                                                                    |                      | П                    |  |
|                                                                                                    |                                                                                                    |                      | $\Box$               |  |
|                                                                                                    |                                                                                                    |                      |                      |  |
|                                                                                                    |                                                                                                    |                      |                      |  |
| Delta V = 100 %                                                                                                    | Delts I = 20 mA                                                                                       |                      | с                    |  |
| l c                                                                                                    | $\mathcal{C}$                                                                                         |                      | П                    |  |
|                                                                                                    |                                                                                                    |                      | $\blacksquare$<br>ı. |  |
|                                                                                                    |                                                                                                    |                      | с                    |  |
|                                                                                                    |                                                                                                    |                      | Е                    |  |
|                                                                                                    |                                                                                                    |                      |                      |  |
|                                                                                                    |                                                                                                    |                      | г                    |  |
|                                                                                                    |                                                                                                    |                      |                      |  |
| P                                                                                                    |                                                                                                    |                      |                      |  |
| 九四<br>Blöcke: 12<br>ssiv                                                                                                    | $T = 500 (0.1) EU-RT$<br>WinFACT 7 (Studienlizenz 7.1.1.303) (C) Ingenieurbüro Dr. Kahlert 1990, 2005 |                      |                      |  |
| <b>H</b> Start<br><b>量 Eigene Dateien</b>                                                                                                    | Dokumentation Füllst<br><b>BORIS - Regelkreis F</b>                                                   |                      | DE CHAROLI<br>12:25  |  |

Bild 8: Regelkreis Füllstandstrecke mit WAGO in WinFACT 7

Über den Button "User" können die Blöcke "Analog Output" (4. Stelle von links) und "Analog Input" (5. Stelle von links) aufgerufen werden.

Der benötigte "Zeitverlauf" kann über den Button "Senken" dargestellt werden (1. Stelle von links).

Durch Betätigung von "Quellen" kann der Sollwertblock "Konstante" (5. Stelle von links) angezeigt werden. Diese Blöcke werden auch für die Berechnung der Regelgröße x benötigt. Der Sollwert für den Stellsprung y (Ausgangswert c) beträgt hier z.B. 80 %.

Der Button "Aktion" ermöglicht die Darstellung des Stellsprungs y über den Block "Druckschalter" (1. Stelle von links).

Die "Verknüpfer" für die Ermittlung der Regelgröße x und Stellgröße y erhält man über den Button "Funktion" (1. Stelle von links). Der Ausgang der Berechnung der Regelgröße x geht über den Button "Dynamik" auf ein P-Glied (1. Stelle von links).

In der Leiste "Dynamik" befindet sich das "PID-Glied" (11. Stelle von links).

Die einzelnen Blöcke müssen dann, wie in Bild 8 zu sehen ist, miteinander verbunden werden.

Durch Doppelklicken auf die einzelnen Blöcke öffnen sich Fenster, in denen diese ihrer Verwendung entsprechend konfiguriert werden können. Ferner ist in diesen Fenstern die Vergabe der in Bild 8 gezeigten Blocknamen möglich.

Bei dem "Verknüpfer" (e=w-r) für die Ermittlung der Stellgröße y ist zu beachten, dass von den zwei benötigten Eingängen der zweite Eingang ein negatives Vorzeichen erhält.

Ebenfalls ist der Punkt "Summation" anzuklicken.

In dem Block "PID-Glied" sind die gewünschten Regelanteile auszuwählen. Außerdem müssen hier die zuvor ermittelten Regelparameter eingegeben werden. Unter dem Button "Begrenzung" müssen die Grenzwerte ymin = 0 und ymax = 20 eingestellt werden (Betriebsart: Begrenzung aktiv und Anti-Windup-Halt).

In den "Analog Output" und "Analog Input" Blöcken werden zum Beispiel die gewünschten Signalgrößen eingestellt (Button "Dialog"). In diesem Fall sind die erforderlichen Signalgrößen 0-20 mA für den Analogeingang und 0-20 mA für den Analogausgang.

Die entsprechende MODBUS Adresse muss hier ebenfalls vergeben werden (siehe auch Handbuch "Inbetriebnahme WAGO Controller mit analogen Eingangs- und **Ausgangsmodulen"**). Hier werden die MODBUS Adressen 1 und 2 (Analog In) sowie 512 und 513 (Analog Out) benötigt.

**Wichtig: Die im Fenster sichtbare IP-Adresse muss lauten: 192.168.1.1**  Im "Analog Output" Block (Stellgröße y) muss bei der Auswahl "Output after Simulation Termination" die "0" angekreuzt sein.

Die Simulationsdauer muss über den Button "Simulationsparameter" (Uhr) eingestellt werden (z.B. 200 sec.).

Wichtig: In diesem Fenster muss "Echtzeit" angewählt sein.

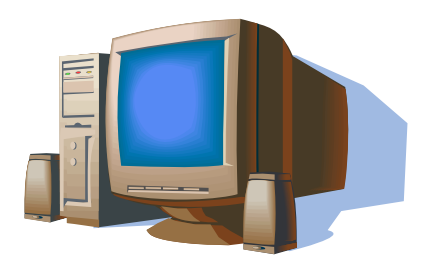

Der Regelkreis kann nun über "Simulation starten" aktiviert werden (Bild 9). Bild 9 zeigt den Regelkreis mit einer Füllmenge von 50 % zum Einschaltpunkt To.

Seite **8** von **10**

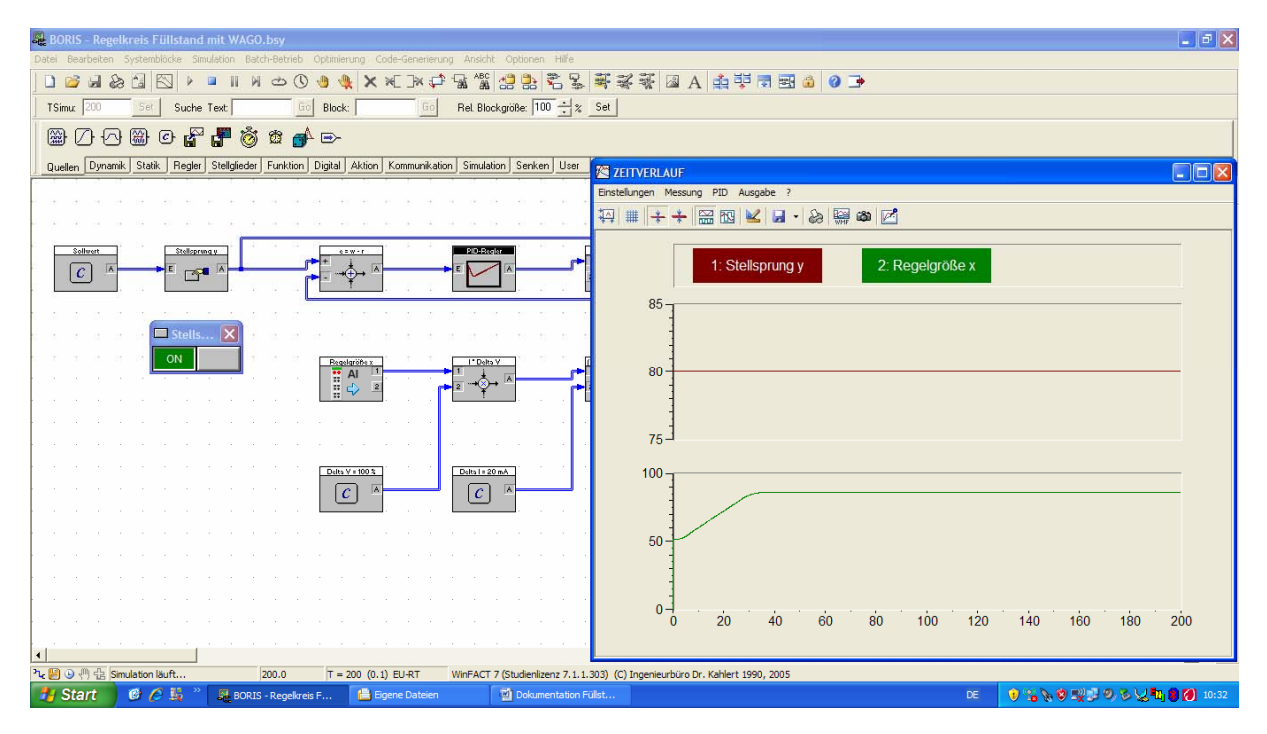

Bild 9: Regelkreis Füllstandstrecke mit Stellsprung y und Regelgröße x ohne Störgröße z

Im Zeitverlauf kann der Stellsprung y und die Regelgröße x durch mehrmaliges Drücken des Button "Automatisch skalieren" (1. Stelle von links) sichtbar gemacht werden (Bild 9).

### 5.) Verhalten des Regelkreises mit einer Störgröße z

Auf dem Modell der Füllstandregelung befindet sich vor dem Wasservorratsbehälter das Ventil Z1 (Störgröße z), mit dem eine Störgröße z auf die Regelstrecke geschaltet werden kann.

Man beobachtet, wie in Bild 10 zu erkennen ist, wie die Störgröße die Regelung beeinflusst.

Die Regelung wirkt der Störgröße jedoch entgegen, um den gewünschten Sollwert wieder zu erlangen.

Hinweis: Für Regelstrecken ohne Ausgleich gilt, dass eine genaue Optimierung nur für Störverhalten möglich ist. Bei Führungsverhalten tritt ein Überschwingen auf.

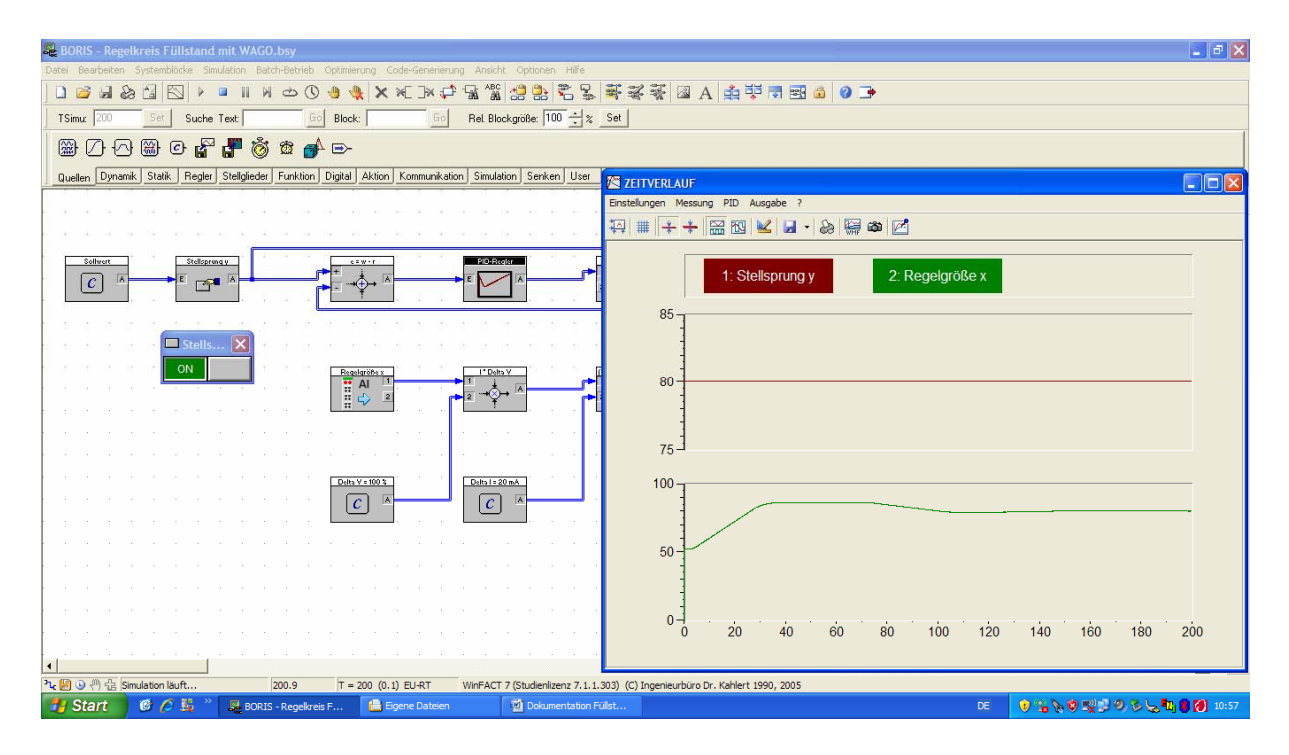

Bild 10: Regelkreis Füllstandstrecke mit Störgröße z zum Zeitpunkt t = 75 sec.

Bild 10 zeigt den Regelkreis mit einer Füllmenge von 50 % zum Einschaltpunkt To.